## *tv channel guide*

**PRIMETEL** 

Concert Concert

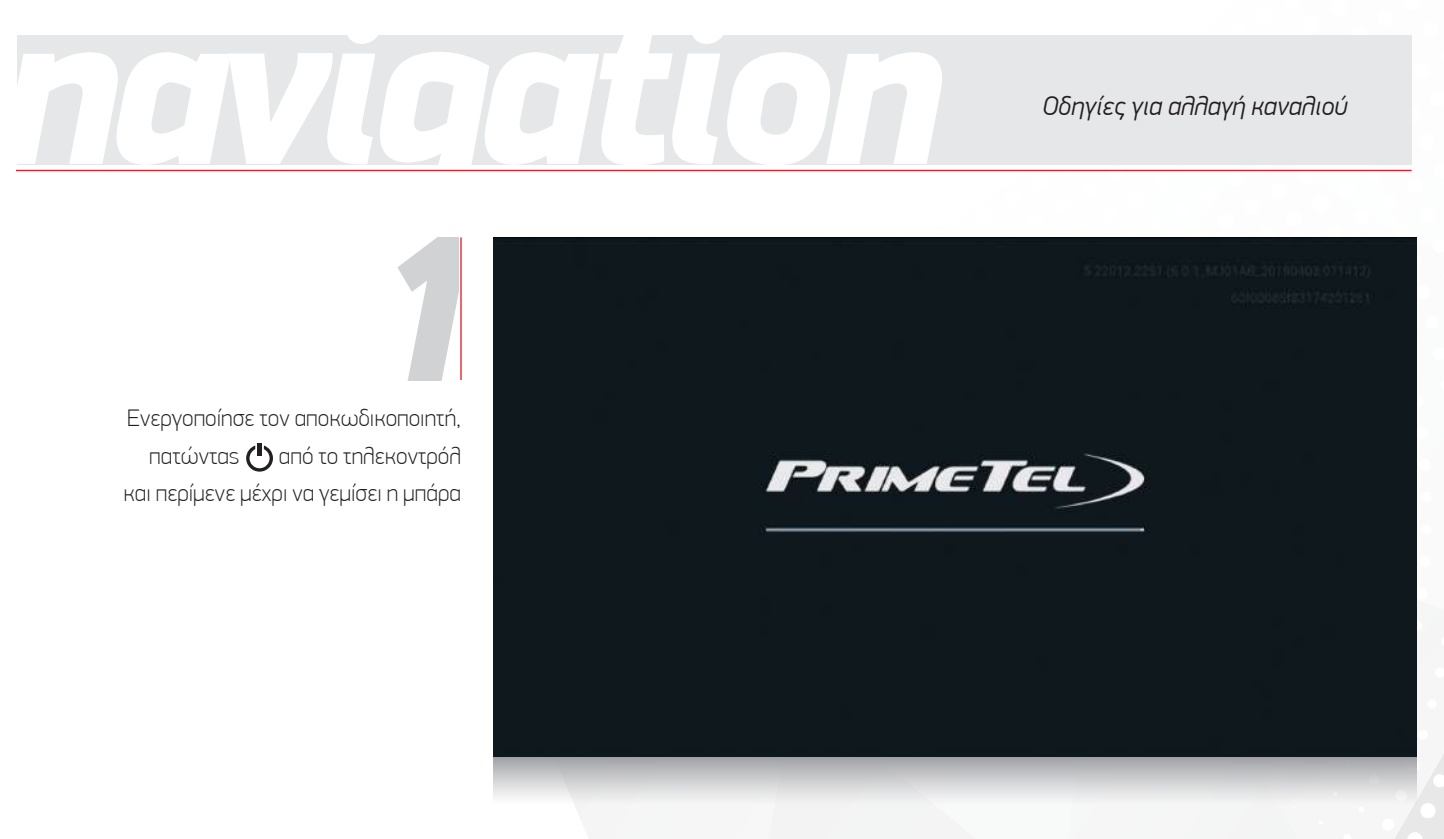

Ενεργοποίησε τον αποκωδικοποιητή, πατώντας ( από το τηλεκοντρόλ και περίμενε μέχρι να γεμίσει η μπάρα

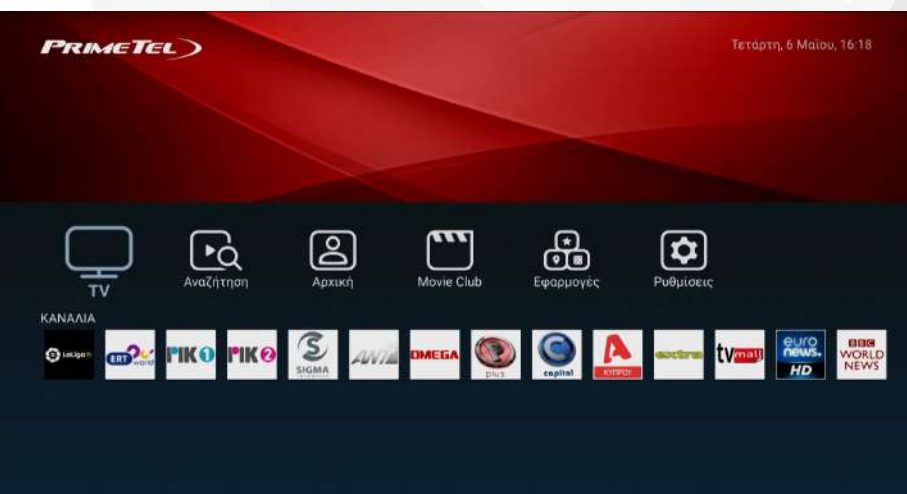

Επίλεξε ένα από τα πιο δημοφιλή κανάλια, ή το για να μεταφερθείς στο μενού με τα υπόλοιπα *2*

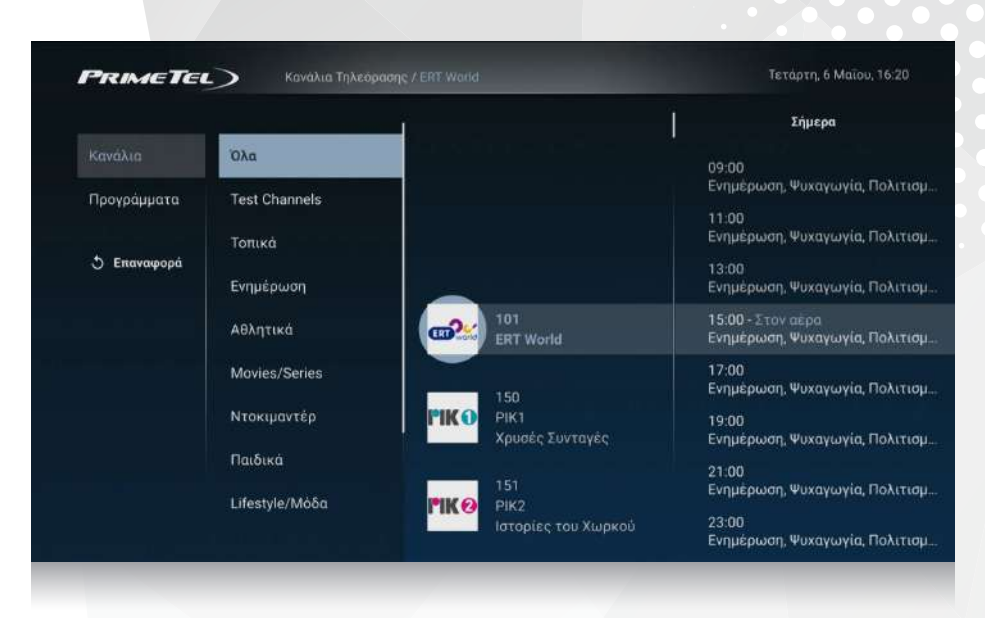

**PRIMETEL** 

Διάλεξε την κατηγορία του καναλιού που θέλεις να παρακολουθήσεις, χρησιμοποιώνταs τα πλήκτρα  $\circ$ . **12**<br>*3*<br>**3**<br>**3**<br>**3**<br>**3**<br>**3**<br>**3** 

## *navigation*

Πάτα για να παρακολουθήσεις ζωντανά το πρόγραμμα που βρίσκεται στον αέρα

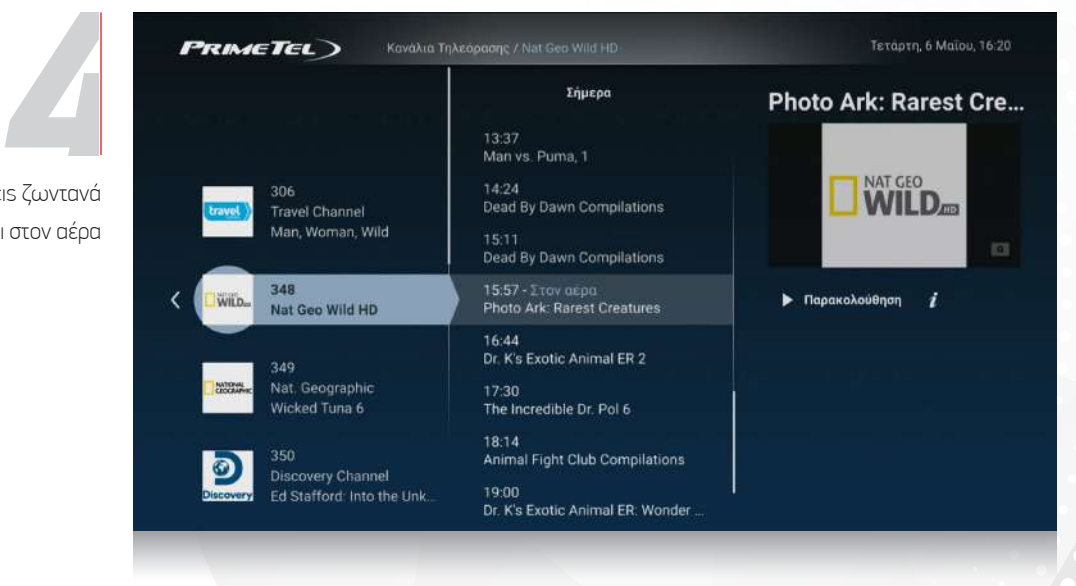

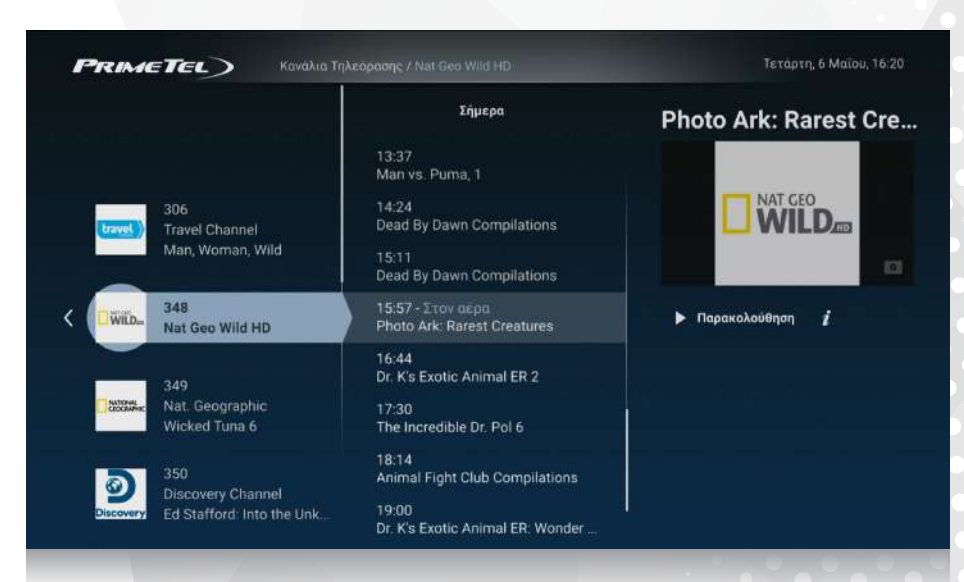

Έχεις επίσης την δυνατότητα, να παρακολουθήσεις κάποια προηγούμενη εκπομπή εταιροχρονισμένα. Απλά κάνε Scroll Up και επίλεξε την (Η συγκεκριμμένη δυνατότητα δεν διατίθεται από όλα τα κανάλια) **5**<br>**1990: 1990: 1990: 1990: 1990: 1990: 1990: 1990: 1990: 1990: 1990: 1990: 1990: 1990: 1990: 1990: 1990: 1990: 1990: 1990: 1990: 1990: 1990: 1990: 1990: 1990: 1990: 1990: 1990: 1990: 1990: 1990: 1990: 1990: 1990: 1990: 1** 

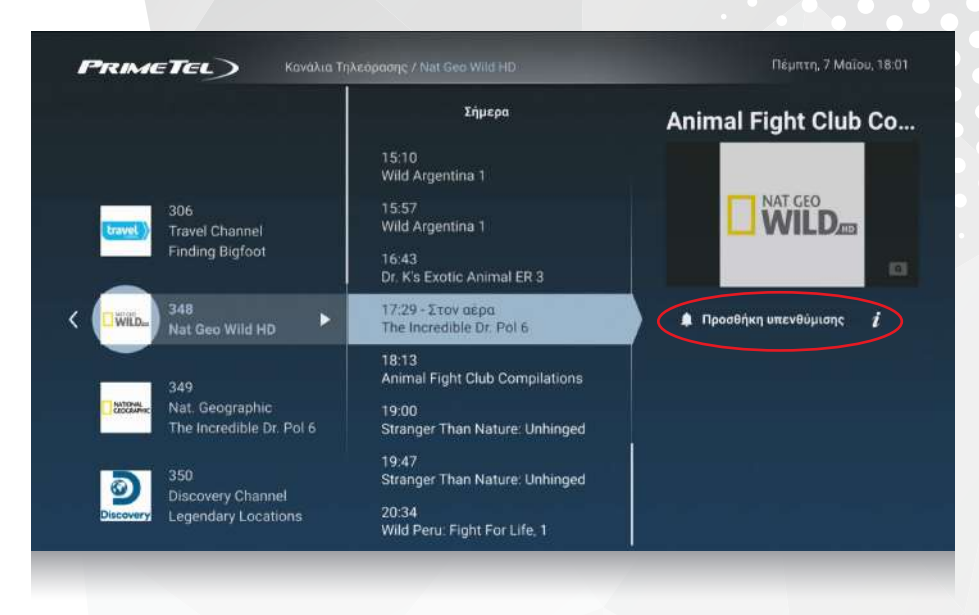

Αν η εκπομπή που θέλεις να παρακολουθήσεις δεν έχει ξεκινήσει, πρόσθεσε μία υπενθύμιση για να μην την χάσεις. Μια ειδοποίηση θα εμφανιστεί στην οθόνη σου όταν αυτή ξεκινήσει. *6*

**PRIMETEL** 

## *navigation*

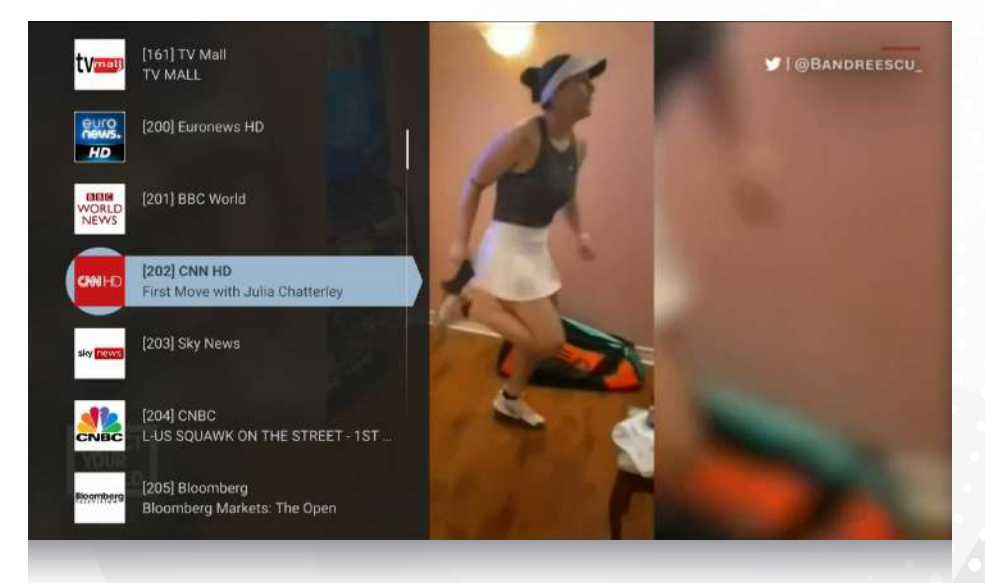

Για να αλλάξεις κανάλι τη στιγμή που παρακολουθείς κάποιο πρόγραμμα, απλά πίεσε τα CH-/CH+ στο τηλεκοντρόλ, για να επιλέξεις το προηγούμενο/επόμενο κανάλι αντίστοιχα. *στιγμή που* 

> Εναλλακτικά, πάτα το και η λίστα των διαθέσιμων καναλιών θα εμφανιστεί στο αριστερό μέρος της οθόνης.

Πλοηγήσου με τα  $\bigodot$  επίλεξε αυτό που θα θέλεις να δεις και πάτα 'ΟΚ'

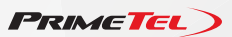

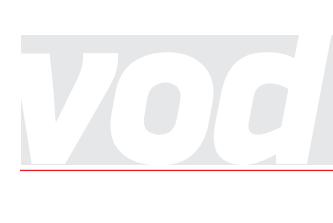

*Μέσω του μενού επιλογών του PrimeTel STB, παρέχεται η υπηρεσία 'ταινίες κατά ζήτηση' (Video On Demand), η οποία λειτουργεί σαν προσωπική ταινιοθήκη από όπου μπορείς εύκολα να ενοικιάσεις ταινίες καθώς επίσης και άλλο περιεχόμενο από την άνεση του σπιτιού σου.*

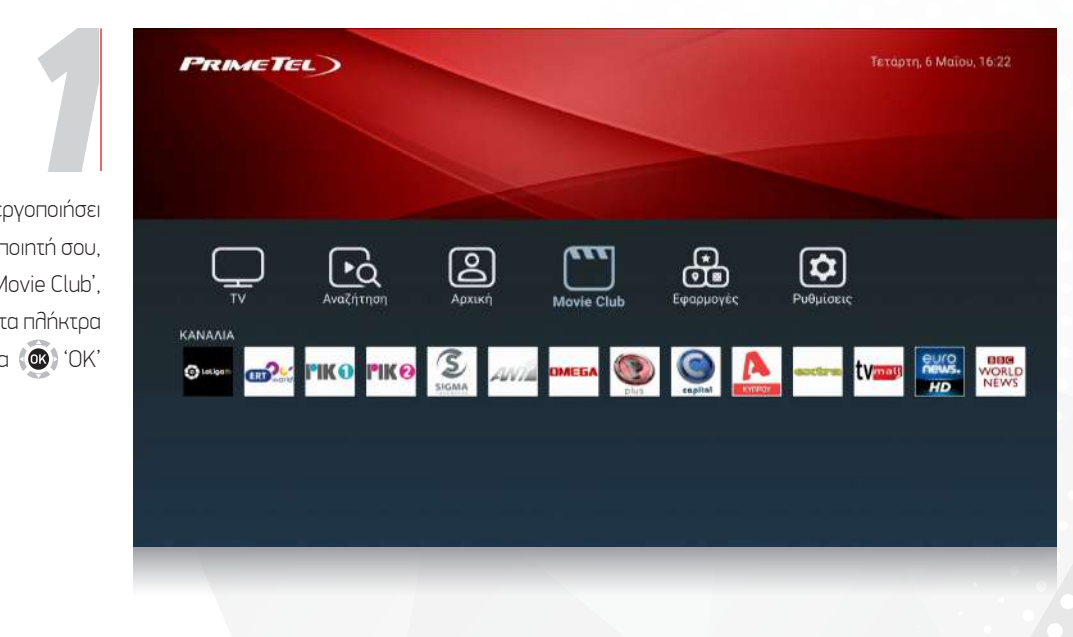

Αφού έχεις ενεργοποιήσει τον αποκωδικοποιητή σου, επίλεξε το εικονίδιο [TT] 'Movie Club', χρησιμοποιώντας τα πλήκτρα και (**Φ)** πάτα (**Φ)** ΌΚ'

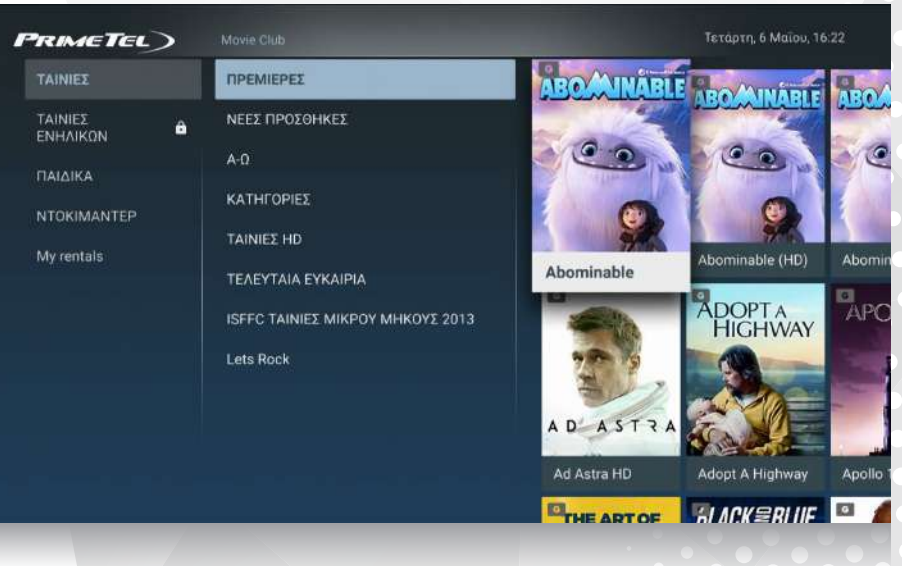

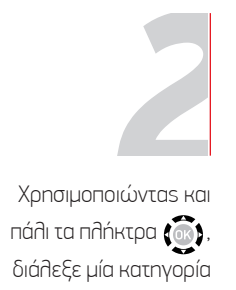

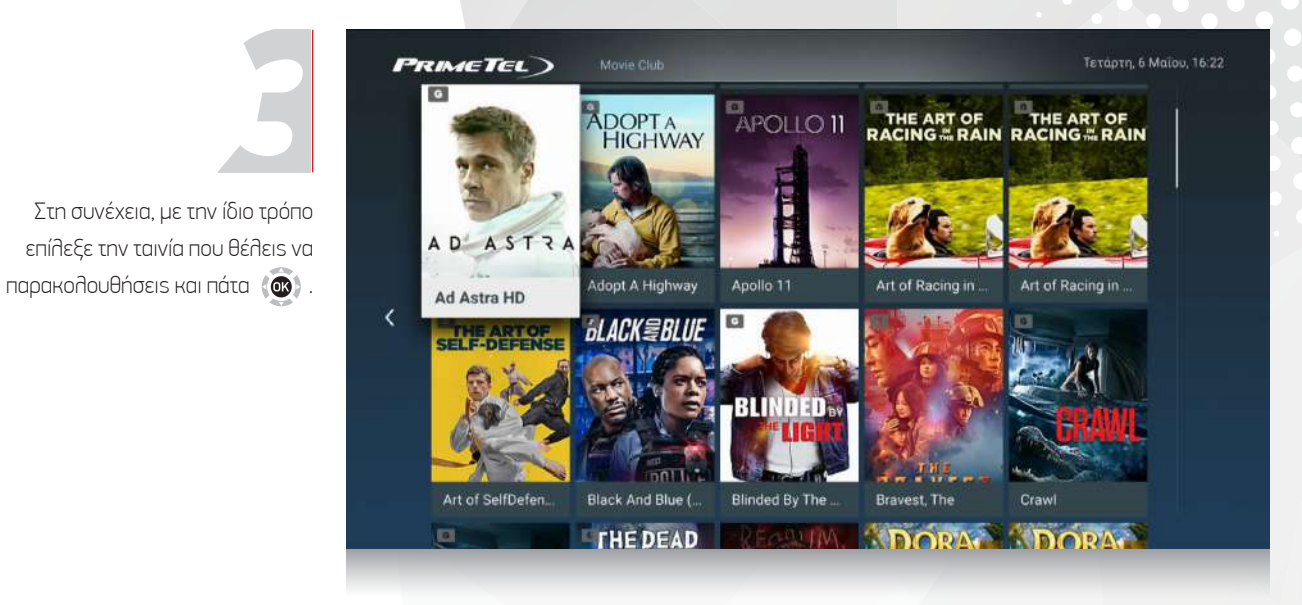

**PRIMETEL** 

## *vod*

Η οθόνη που θα εμφανιστεί, θα σε ενημερώνει για πληροφορίες σχετικές με την ενοικίαση. Αφού τις ελέγξεις, επίλεξε 'πληρωμή' για να προχωρήσεις. *4*

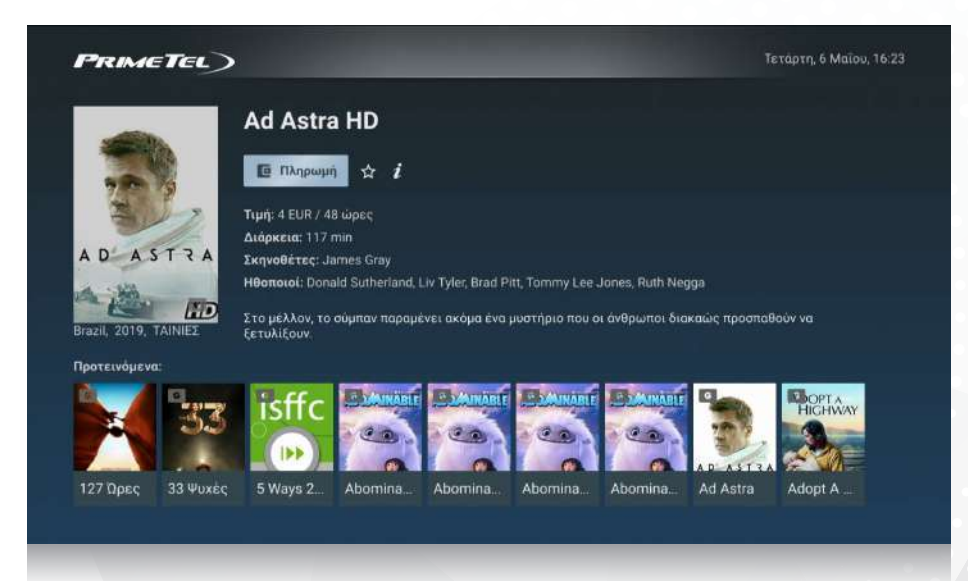

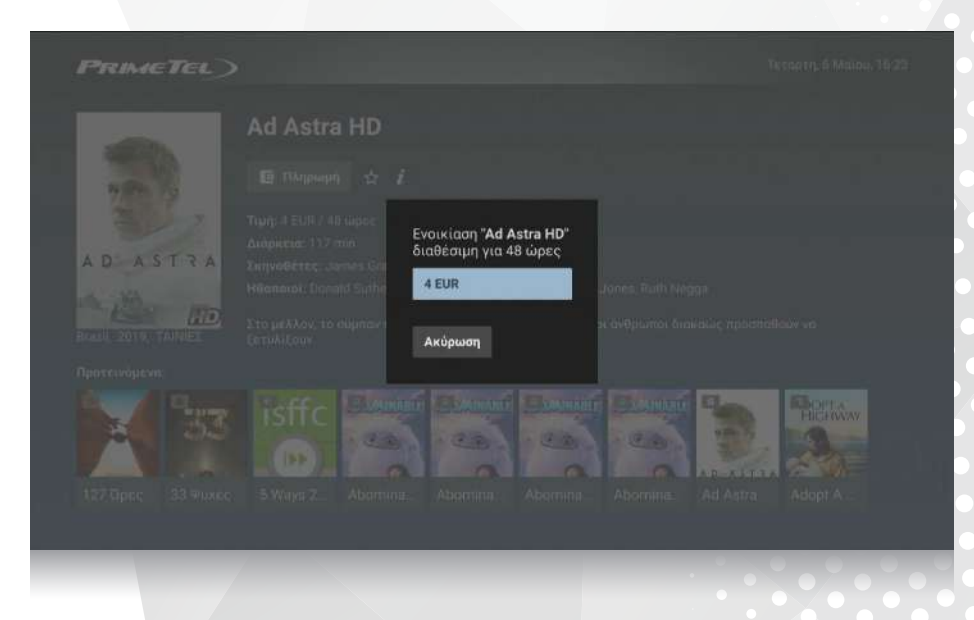

Το ποσό της ενοικίασης θα εμφανιστεί και πάλι. Πάτα 'ΟΚ' πάνω σε αυτό για επιβεβαίωση ή ακύρωση εάν άλλαξες γνώμη. **5**<br>**56** Kal náðl.<br>5<sup>0</sup> 68 Ki var

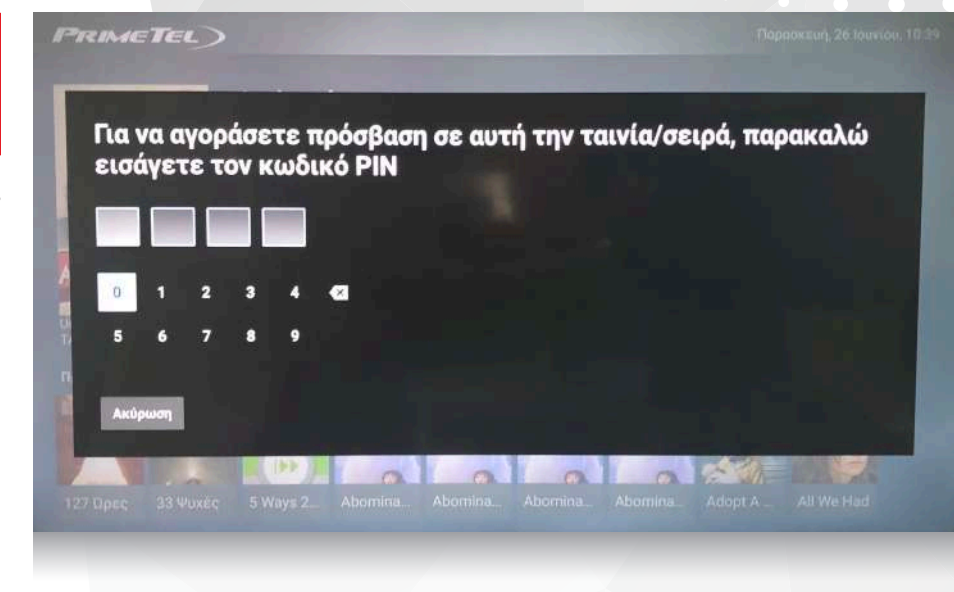

Για την ολοκλήρωση της διαδικασίας απαιτείται ο κωδικός PIN. Ο συγκεκριμένος κωδικός, παρέχεται κατά την ενεργοποίηση και μπορεί να ανακτηθεί καλώντας στο **133 6**<br>διαδικασίας<br>*δινός* ΡΙΝ

**PRIMETEL** 

*Mε την επιλογή Rewind, παρέχεται η δυνατότητα για παύση/έναρξη της προβολής του προγράμματος, επιστροφής σε οποιοδήποτε προηγούμενο σημείο του, ή<br>παρακολούθηση κάποιου άλλου που προβλήθηκε νωρίτερα ή κάποια άλλη ημέρα του προγράμματος, επιστροφής σε οποιοδήποτε προηγούμενο σημείο του, ή παρακολούθηση κάποιου άλλου που προβλήθηκε νωρίτερα ή κάποια άλλη ημέρα.* 

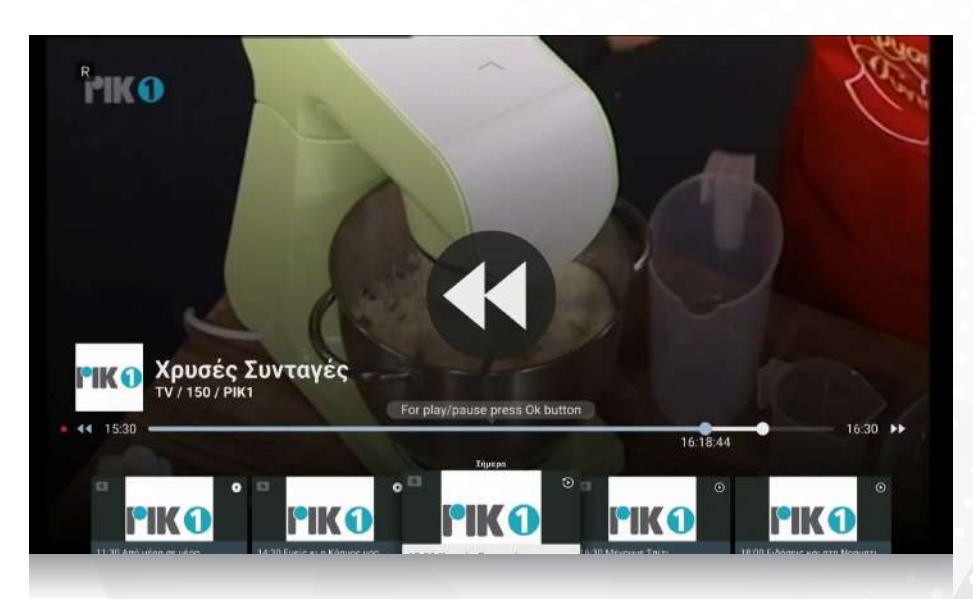

Χρησιμοποιώντας τα πλήκτρα (**3)** απλά πίεσε το αριστερό βέλος (**ω)** προκειμένου να μεταφερθείς χρονικά πίσω στην τρέχουσα εκπομπή. Χρησιμοποιώντας το δεξί , μπορείς με παρόμοιο τρόπο να προχωρήσεις μπροστά ή στην ζωντανή ροή του προγράμματος. **1** 

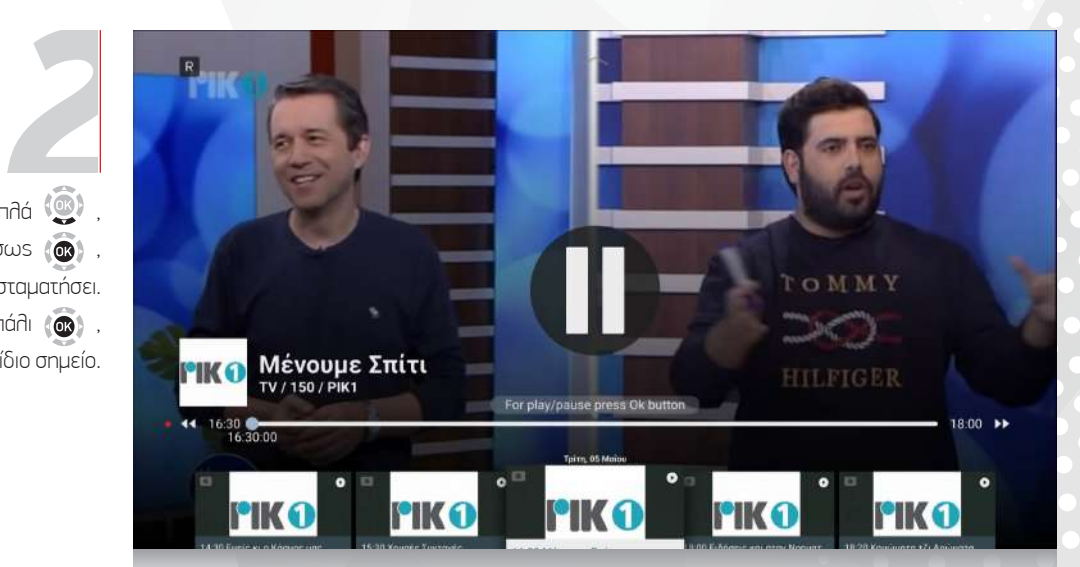

- Για παύση, πίεσε απλά , και αμέσως , η προβολή θα σταματήσει.
- Πιέζοντας και πάλι (**ω)**,
- η προβολή συνεχίζεται από το ίδιο σημείο.

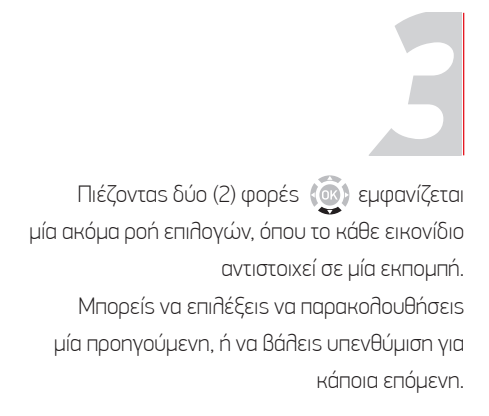

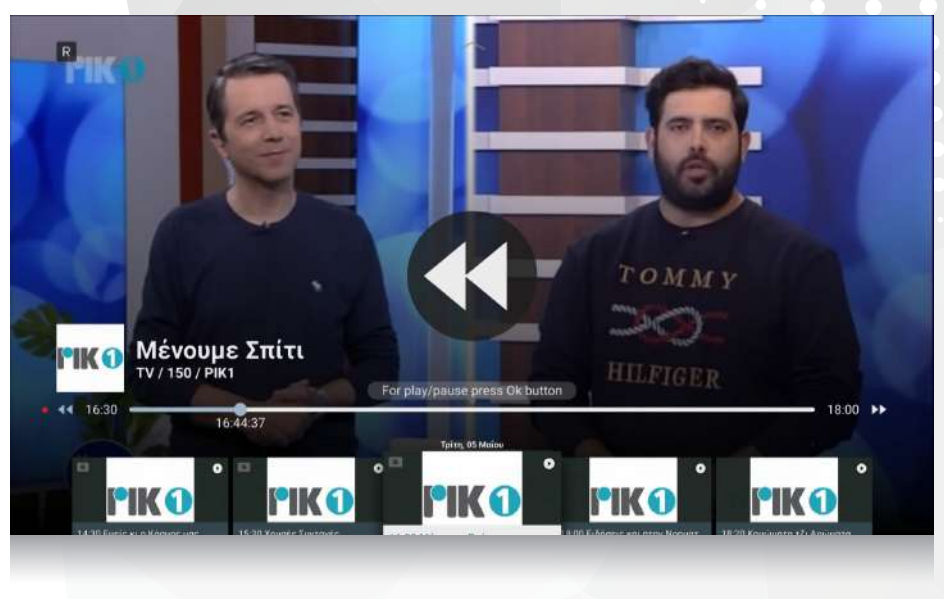